# **TUWEL**

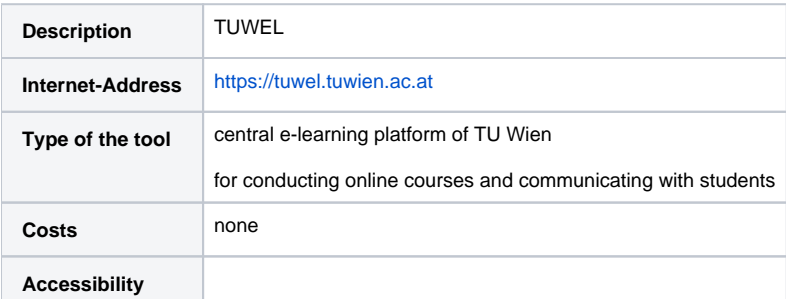

# Brief description

The central tool for Distance Learning at TU Wien.

[TUWEL](http://tuwel.tuwien.ac.at/) (TU Wien E-Learning) is based on the open source software [Moodle,](https://moodle.org/) which is one of the most commonly used learning platforms worldwide.

The platform can be used by lecturers and employees of TU Wien as well as students. Lecturers can enhance their teaching with online resources, multiple activities, submission tools, forums, schedule coordination, feedback cycles, chats, online and offline exams and a lot more. Furthermore, forums can be used for the communication between lecturers and students as well as between students themselves. Recordings of lectures can be made available with [LectureTube Service](https://www.tuwien.at/tsc-vorbereitung/lecturetube/).

## Examples of use

There is an extensive collection of examples and documentation for TUWEL. Here, an overview is given: G)

#### **Application scenarios for learning elements:**

- For lecturers, all learning elements of TUWEL are introduced in this [application course](https://tuwel.tuwien.ac.at/course/view.php?idnumber=tuweldemo) from the perspective of students (Note: one-time registration is necessary)
- On this page, you can find [suggestions for didactic concepts.](https://colab.tuwien.ac.at/pages/viewpage.action?pageId=9438087) They are thematically arranged exams, exercises, seminars, lectures etc.
- You can find selected [How-To manuals](https://colab.tuwien.ac.at/display/DLGP/How-Tos+und+Anleitungen) which are kept fully up-to-date.

#### **Video tutorial:**

- Quick-Start: a short (9 min) video on how to create a pdf, an assignment and a schedule in TUWEL [YouTube How To TUWEL](https://youtu.be/ZV7NrbCjmiA)
- You can find a collection of [36 issue-specific videos](https://tuwel.tuwien.ac.at/course/view.php?id=540§ion=3) at the TUWEL tutorial course (Note: inscribing once is necessary).

#### **Quick Guide:**

• You can find a collection of [80+ thematic quick guides](https://tuwel.tuwien.ac.at/course/view.php?id=540§ion=2) (Cheat Sheets) at the TUWEL tutorials course (Note: one-time registration is necessary). A tip: with the Cheat Sheet Finder on this page you can search for more terms!

#### **TUWEL consultations offered from the Teaching Support Center:**

**Besides trainings and ticket support (at [support@tuwel.tuwien.ac.at\)](mailto:support@tuwel.tuwien.ac.at), we offer individual consultations too. You can find more information on our** [consulting services](https://tuwel.tuwien.ac.at/course/view.php?id=540#section-6) at the TUWEL tutorials course (Note: one-time registration is necessary).

## Screenshot example of TUWEL

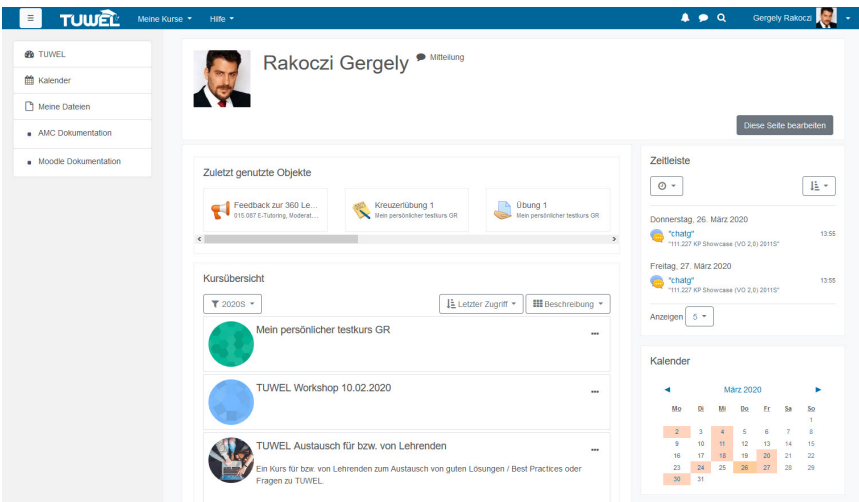

## Your options with TUWEL

- Slides or written content provided digitally (overview of work material and activities (German only: [CheatSheet](https://www.academic-moodle-cooperation.org/fileadmin/user_upload/p_aec/Cheat_Sheets/Ueberblick_der_Arbeitsmaterialien_und_Aktivitaeten-DE.pdf) / [YouTube Video\)](https://www.youtube.com/watch?v=BJ1QTnvkWIc&feature=emb_logo)
- Organizing personal submission via TUWEL assignment (German only: [CheatSheet](https://www.academic-moodle-cooperation.org/fileadmin/user_upload/p_aec/Cheat_Sheets/Das_Aufgaben-Modul-DE.pdf) / [YouTube Video](https://www.youtube.com/watch?v=_VdWf1ef1rQ&feature=emb_logo))
- Organize office hours with the organizer module via TUWEL (German only: [YouTube Video\)](https://www.youtube.com/watch?v=oLxefjGpIzk&feature=emb_logo)
	- Add organizer slots (en: [CheatSheet\)](https://www.academic-moodle-cooperation.org/fileadmin/user_upload/p_aec/Cheat_Sheets/Organizer_-_add_slots-EN.pdf)
	- Manage time slots (en: [CheatSheet\)](https://www.academic-moodle-cooperation.org/fileadmin/user_upload/p_aec/Cheat_Sheets/Organizer_-_manage_time_slots-EN.pdf)
- Communication options for lecturers with students
	- Integrated chat (German only: [CheatSheet](https://www.academic-moodle-cooperation.org/fileadmin/user_upload/p_aec/Cheat_Sheets/Chats_durchfuehren-DE.pdf))
		- Forum (Students can pose questions) (German only: [CheatSheet](https://www.academic-moodle-cooperation.org/fileadmin/user_upload/p_aec/Cheat_Sheets/Eigene_Foren_anlegen-DE.pdf) / [YouTube Video](https://www.youtube.com/watch?v=mDigR0wBk5M&feature=emb_logo))
	- Messaging forum (German only: [CheatSheet](https://www.academic-moodle-cooperation.org/fileadmin/user_upload/p_aec/Cheat_Sheets/Nachrichtenforum_nutzen-DE.pdf) / [YouTube Video\)](https://www.youtube.com/watch?v=CRJaDIBv-Vg&feature=emb_logo)
- Students surveys for polls and feedback (German only: feedback module: [CheatSheet](https://www.academic-moodle-cooperation.org/fileadmin/user_upload/p_aec/Cheat_Sheets/Feedback_Modul_verwenden-DE.pdf) / [YouTube Video,](https://www.youtube.com/watch?v=UV73jRc17o8&feature=emb_logo) polling: [YouTube Video](https://www.youtube.com/watch?v=B6O3s5Ioyw4&feature=emb_logo))
- Creating your course efficiently (German only: [CheatSheet](https://www.academic-moodle-cooperation.org/fileadmin/user_upload/p_aec/Cheat_Sheets/Kurs_effizient_gestalten_bzw_nutzen-DE.pdf) / [YouTube Video](https://www.youtube.com/watch?v=QSUEET472lk&feature=emb_logo))
- How to create a Zoom Meeting in TUWEL (German only: [Video\)](https://tube1.it.tuwien.ac.at/videos/watch/2c16acbe-e7fa-4449-89b7-da0d856902bb)

## Support

The Teaching Support Center has put together and provided a variety of different support information on the use of TUWEL. There are

- [Tutorials](https://tuwel.tuwien.ac.at/course/view.php?idnumber=tuweltutorials)
- [one page PDF-CheatSheets](https://tuwel.tuwien.ac.at/course/view.php?idnumber=tuweltutorials) und
- [short YouTube videos](https://tuwel.tuwien.ac.at/course/view.php?id=540#section-3)

covering almost all questions. Some of them are available only in German at the moment.

We kindly invite you to share your positive experiences such as good solutions or best practice with your colleagues [at this course](https://tuwel.tuwien.ac.at/course/view.php?id=29617) (you need to sign up for the course once). You can also put your questions there.

# Teaching Support Center - Office Hours

As a special service of the Teaching Support Center, we offer to teachers a one-hour TSC Online Office Hour. During this office hour, questions on topics such as TUWEL, LectureTube, TU Connect and other services of the Teaching Support Center can be discussed. To give as many people as possible the option to participate, the TSC Online Office Hours will take place at the following times:

- Tue, 16:00-17:00 via Zoom (online)
- Thu, 16:00-17:00 via Zoom (online)

## Questions & Answers

We collect **frequently asked question and answers** here. Please check whether your issue is already on the list and a suitable answer is G) given. Thereby, you help to reduce the currently greatly increased need for support of the Teaching Support Center.

Nothing will change for you. You can continue to use TUWEL as you have done before.

Should you need fresh ideas on how to use TUWEL in other ways for your activities and work materials you can check at the website of the Teaching [Support Center](https://tsc.tuwien.ac.at/tuwel/tuwel_einsatzszenarien) (German only).

To make your start with e-learning as easy as possible, a TUWEL course has been created automatically for every lecture (LVA) in TISS.

For ideas on how to use TUWEL for your activities and work materials you can check at [the website of the Teaching Support Center](https://tsc.tuwien.ac.at/tuwel/tuwel_einsatzszenarien) (German only). There you will find a TUWEL course showing you activities and work material from a student's perspective.

**Please note:** Should you have an already existing course in TUWEL, **nothing** will change for you.

There are 2 options how students can enter your TUWEL course:

you can import students by using the TISS import function in the corresponding TUWEL course: [de] [TISS Daten holen](https://www.academic-moodle-cooperation.org/fileadmin/user_upload/p_aec/Cheat_Sheets/TISS_Daten_holen-DE.pdf) / [YouTube Video](https://www.youtube.com/watch?v=dtc-79-C_N8&feature=emb_logo) and students can click the link in the corresponding TISS lecture "To TUWEL online course" to be redirected to the TUWEL online course

No. We kindly ask you to refrain from uploading videos you have produced on your own to TUWEL. Please resort to make recordings in the existing lecture halls with LectureTube equipment or use the new TU-internal video platform [TUpeerTube](https://colab.tuwien.ac.at/display/DLGP/TUpeerTube) to offer teaching videos. Further information and instructions can be found after registration in the section [Distance Learning Good Practice](https://colab.tuwien.ac.at/display/DLGP/Distance+Learning+Good+Practice?src=sidebar).

Should you have institute servers at your disposal, you may upload your videos there and then link them to TUWEL. Please note, the accessing by students may possibly cause a slightly higher load on your servers. Make sure your videos have been reduced by means of a good video compression.

### **My question is not answered here!**

Your can direct you question via e-mail to the colleagues at the Teaching Support Center at [support@tuwel.tuwien.ac.at.](mailto:support@tuwel.tuwien.ac.at?subject=TUWEL%20Question) Please describe your issue as comprehensive as possible, give the number of your lecture (LVA). This will help us to take care of your inquiry a lot faster.